## **Anmelden im Service Desk**

Über folgenden Link gelangen Sie zu unserem Service Desk: [Service Desk](https://support.profiforms.de/servicedesk/customer/portals)

Die Website, die sich nun öffnet, sieht wie folgt aus:

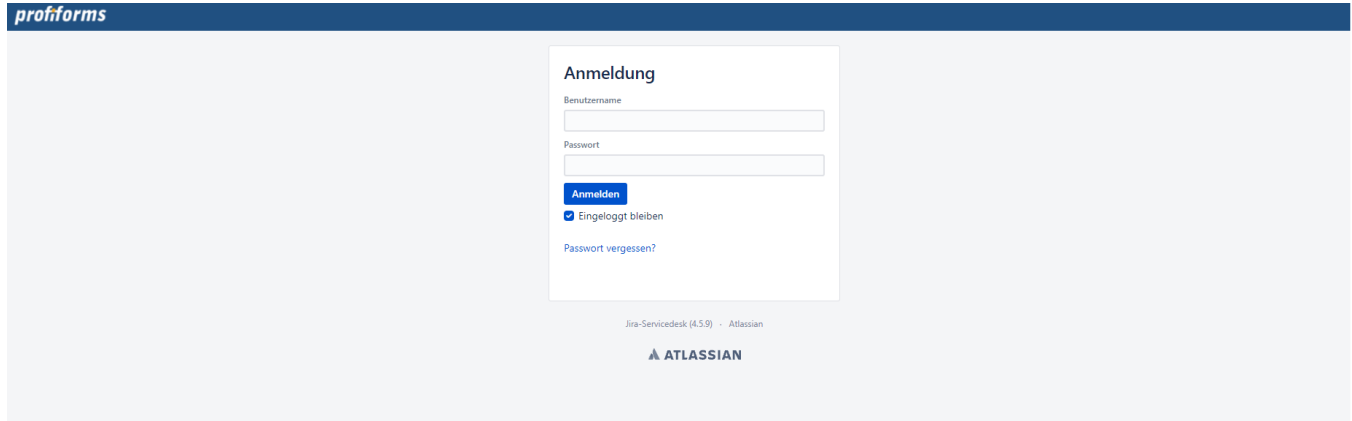

Geben Sie bitte in das Feld "Benutzername" Ihren Benutzernamen und in das Feld "Passwort" Ihr Passwort ein und klicken Sie anschließend bitte auf "Anmelden":

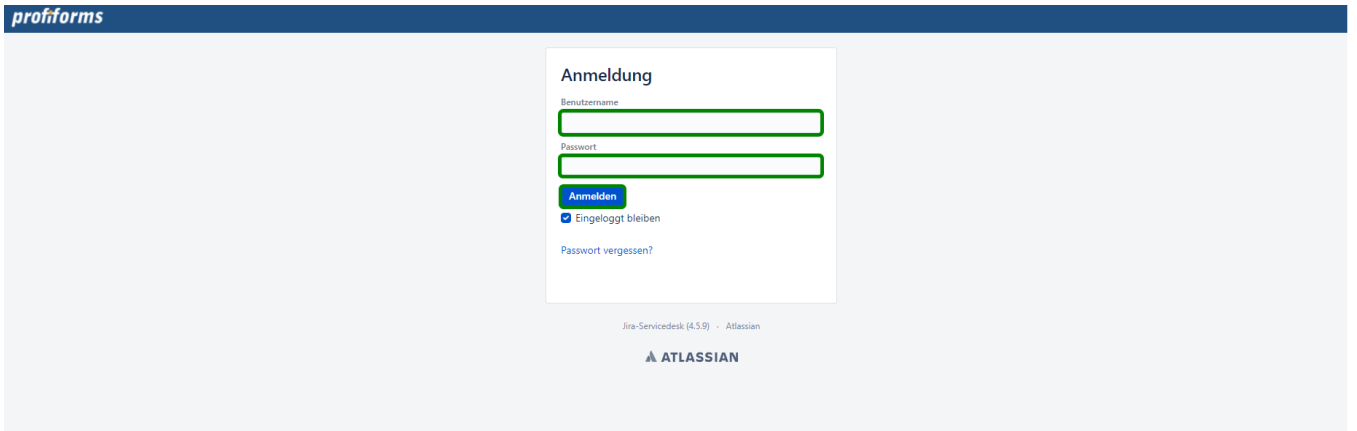

Nach erfolgreicher Anmeldung gelangen Sie auf die Startseite des Service Desk:

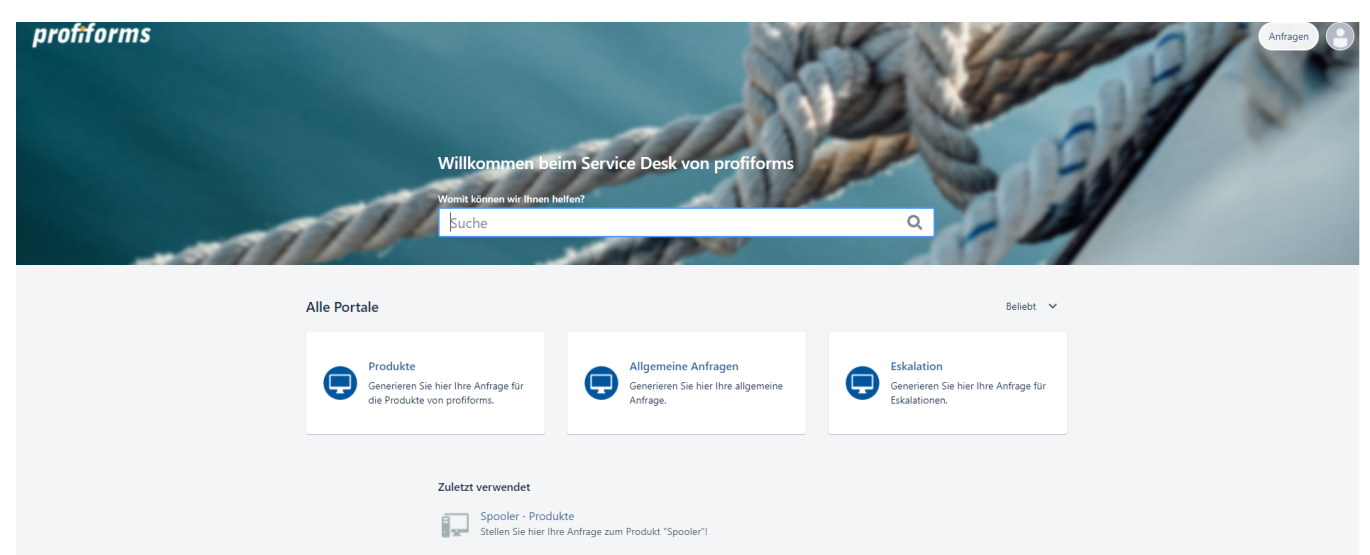

Die Startseite wird Ihnen auf dieser Seite genauer erklärt: [Allgemeiner Aufbau des Service Desk](https://documentation.profiforms.de/doc/display/ONLINEGUIDE/Allgemeiner+Aufbau+des+Service+Desk)

Sie können diesen Schritt gerne überspringen und zu Schritt 4: "Stellen einer Anfrage" weitergehen.